## PROCESO DE INSTALACIÓN DE PEMAT

## BBDD

El script de creación de las tablas necesarias en la base de datos está en:

portable/app/database/database\_material.sql

PHP

Se debe copiar el código fuente (directorio portable) en un vitual host con PHP 5.4.x y MySQL 5.x.

El home apache debe apuntar a la carpeta web.

 Debe establecer los permisos de escritura en las carpetas app/cache y app/logs. Para hacerlo correctamente puede ejecutar estas líneas desde usuario root linux:

```
$ APACHEUSER=`ps aux | grep -E '[a]pache|[h]ttpd|[_]www|[w]ww-data' | 
grep -v root | head -1 | cut -d\ -fl`
$ sudo setfacl -R -m u:"$APACHEUSER":rwX -m u:`whoami`:rwX app/cache 
app/logs 
$ sudo setfacl -dR -m u:"$APACHEUSER":rwX -m u:`whoami`:rwX app/cache 
app/logs
```
En el fichero app/config/parameters\_portable.yml debe establecer los parámetros de conexión a su base de datos:

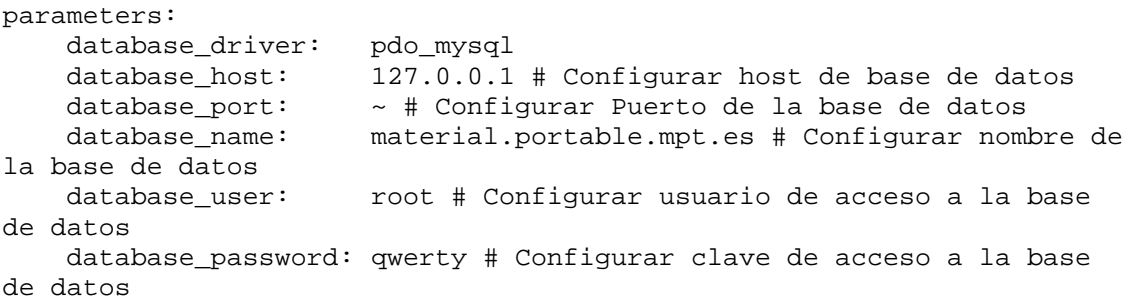

También el e-mail del técnico que mantendrá la aplicación:

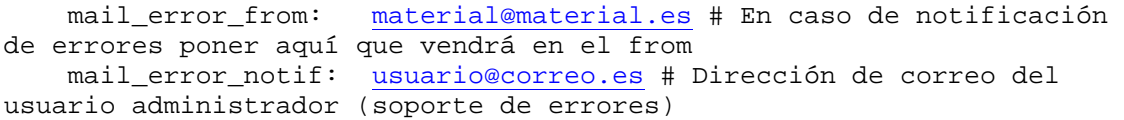